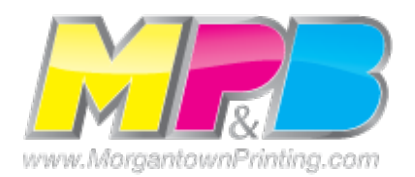

# **Was Your Job Set Up Using A Microsoft Program?**

Before creating your publication…

# **Setting up your files for MPB**

Before designing your publication, set it up for the type of printing you want.

- 1. In process-color printing, four inks are combined to simulate a full range of colors. This method is typically more expensive than spot-color printing.
- 2. In spot-color printing, one or two inks are used to print solid colors or tints of the colors. Use spot color if you need to reproduce a specific color.
- 3. In process-color printing plus spot color, additional inks can be used if a specific color needed in the publication falls outside the process color gamut. For example, a specific color for a logo might require additional spot color.

## **Design and review your publication**

Follow these design tips to help ensure a successful print job.

- Keep the number of fonts to a minimum and limit the use of decorative fonts. This will not only make your publication look more professional, it will also reduce the possibility of font substitution.
- Choose spot colors from a color matching system, such as Pantone, rather than relying on the colors you see on your monitor.
- Use the spelling checker and proofread your publication carefully. Making changes after handing off your publication to a MPB can be very costly.
- Use the Graphics Manager to find and correct any problems with your pictures such as linked pictures that are missing or have been modified after you linked them.
- Use the Design Checker to find and correct any layout or design problems with your publication, such as text in overflow, low-resolution pictures, pictures that are disproportionately scaled, or unused spot colors, which could cause an empty plate to be printed for every page.

#### • **Prepare your files for MPB**

You can prepare your files for us in one of three ways: as a Microsoft Publisher file, as a PostScript file, or as a Portable Document Format (PDF) file. We prefer a PDF with every job.

- To prepare your publication as a Publisher file, click **Pack and Go** on the **File** menu, then follow the steps provided. Publisher will save the files so you can give them to MPB
- To prepare your publication as a PostScript file, click **Save As** on the **File** menu, then click **PostScript** in the **Save as type** list.
- To prepare your publication as a PDF file, you will need to use Adobe Acrobat Distiller.
- If you want to make changes to your file, you will need to do it in your original publication and then repeat one of the previous procedures.

### **Print and review color separations and composite proofs**

Before taking your publication to a commercial printing service, print color separation and composite proofs.

- Print a color separation to break out the component colors in your publication for final printing.
- Print a composite to combine all colors, text, and graphics onto a single printed sheet for proofing color and graphics. You can print a CMYK composite to get a better representation of how the colors will look once they are printed on a press.
- Review each page carefully to verify that the colors are separated correctly.
- Check for missing graphics and unwanted font substitutions.

### **Deliver proofs and files to MPB**

You can deliver your publication to us in three ways:

- Deliver the files on a disk. Include any fonts and linked images that you used in the publication. Give MPB the Pack and Go files that you've saved to a disk, along with the color separation and composite proofs. Be sure to review your files and separation and composite proofs with the printing professional to verify that colors are separated correctly and other options are set correctly, and to identify any errors or design problems.
- Deliver a master copy. You can give MPB a high-resolution black and white laser printout of either a black and white or color publication to use as a master copy. Clarify any instructions you have about how you want the job printed.

Deliver the files electronically via our easy to use FTP. Directions are at www.mp-b.com.

Include any fonts and linked images that you used in the publication. Be sure to review your files and separation and composite proofs with the printing professional to verify that colors are separated correctly and that other options are set correctly, and to identify any errors or design problems. Check with your commercial printing service about file size and any other details you need to send the files.